## **BosMon Netzwerkereignis**

⋒ **Stop! Unverschlüsselte Übertragung**

> Diese Anleitung beschreibt das unverschlüsselte übertragen der Daten aus Bosmon an DIVERA 24/7. Wir empfehlen dir dringend die neue Version der Anleitung [BosMon Netzwerkereignis \(Workaround TLSv1.3\)](https://help.divera247.com/pages/viewpage.action?pageId=90342693) zu verwenden.

Als Alternative zum PushService könnt ihr testweise auch das Netzwerkereignis zur Übertragung nutzen:

Host: [www.divera247.com](http://www.divera247.com/) Port: 24786 User: Euer Alarm-Accesskey

Das einfache Format übergibt die gesamte Nachricht. Im erweiterten Format werden bei POCSAG-Meldungen detaillierte Informationen bzw. Felder übermittelt:

- Die Felder "Stichwort (kurz)" und "Stichwort (lang)" werden als Einsatzstichwort interpretiert.

- Das Feld "Alarmtext" wird als Meldung übernommen, Koordinaten sowie die übermittelte Adresse als Einsatzort.

- Zur gezielten Alarmierung nach Schleife dient wie immer die RIC (bei der Gruppe zu hinterlegen).

Es ist auch möglich, FMS-Status zu übertragen. Dazu muss im Fahrzeug die passende RIC eingetragen sein.

In der kostenlosen Version wird weiterhin nur das Stichwort ausgewertet!

## Vorgehensweise

Schritt 1: Dem Telegrammereignis unter Aktionen das Netzwerkereignis hinzufügen

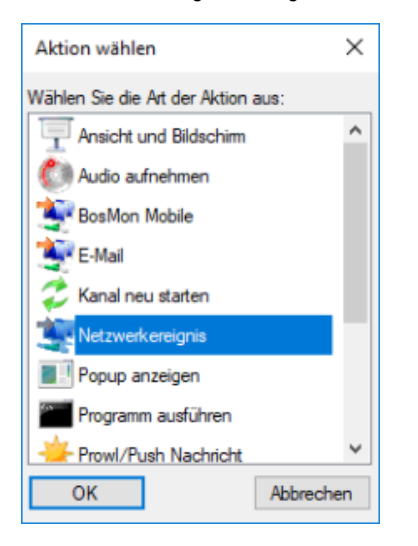

Schritt 2: Host, Accesskey und Port angeben

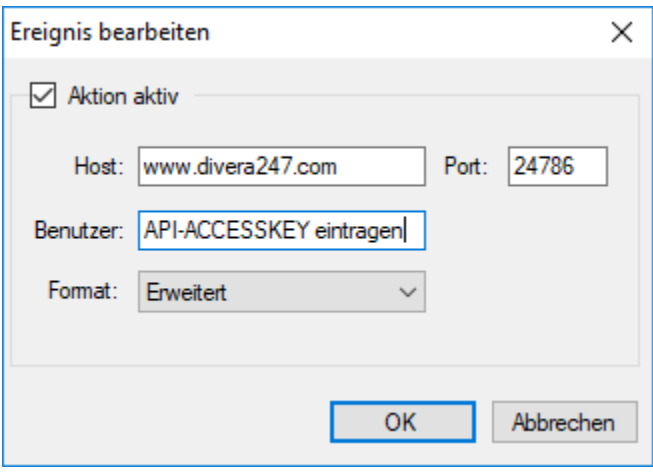

Schritt 3: Eintragen der Geocoding API für die Adresserkennung (falls gewünscht)

Damit die Adresserkennung von BosMon korrekt funktioniert muss noch der Code für die Geocoding API von Google eingetragen werden. Diesen Code können Sie über Google beziehen, indem Sie sich unter [https://console.developers.google.com](https://console.developers.google.com/) einen Account erstellen. Eine Anleitung finden Sie hier:<https://developers.google.com/maps/documentation/javascript/get-api-key?hl=de>

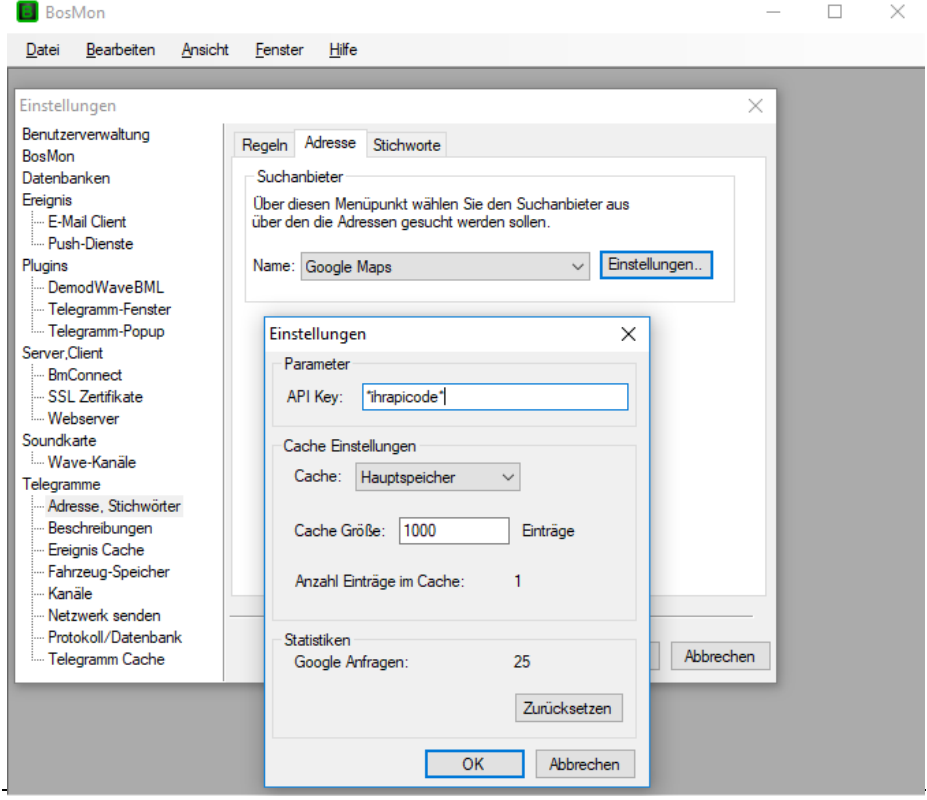